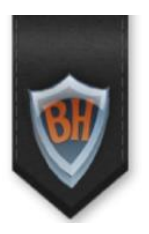

# Naviance Family Connection – Quick Reference Guide

### **What is Naviance Family Connection?**

Naviance Family Connection is a web-based college and career planning tool that provides data and resources specific to Beverly Hills High School. To learn more, go t[o www.tinyurl.com/bhhsnaviance.](http://www.tinyurl.com/bhhsnaviance)

#### **All students have a registered account.**

We created every student at BHHS a username and password.

- o **Username**: Student's 5-digit BHHS ID number.
- o **Password**: student (all lower case). Please change your password after you first log in.
- $\circ$  If student's log in credentials do not work, then email Ms. Rowley at [crowley@bhusd.org](mailto:crowley@bhusd.org) for assistance.
- o Parents can obtain their own username and password. Please email Ms. Rowley at [crowley@bhusd.org](mailto:crowley@bhusd.org) for registration information.

### **Sign on to Family Connection: <https://connection.naviance.com/bhhs>**

Enter the username in the username and password in the appropriate boxes. Then click "Log in." Welcome to Naviance Family Connection!

### **Update profile**

- o Click on "about me" tab then "profile" link. Edit email address and mailing address, if necessary. Only one email address can be associated with each account. Change password, if desired.
- $\circ$  Enter parent information, which must include the parent's email address. Email Ms. Rowley if parents want their own log in credentials.
- o GPA cannot be edited; it can only be changed by a counselor.

## **Homepage highlights**

- o Welcome message with important reminders specific to grade levels.
- o "What's new" contains new messages and college visit reminders.
- o Useful articles and information under "pages" for easy access.
- o "Links" to useful BHHS and other college admissions webpages.
- o Messages from counselors.
- $\circ$  News bulletins in the "updates" section specific to grade levels. Pay close attention to "Non-BHHS sponsored OFF CAMPUS events" for college counseling and testing related events taking place off campus for free.

## **"about me" highlights**

- o Profile edit or change personal information.
- o Test scores add or edit your test scores so your counselor can see them and you can use the scattergram feature.
- o Documents upload and share documents with counselors (ie college essays).
- o Resume create a resume, keep track of activities, awards, jobs, other accomplishments, then print for college applications or job interviews.
- o Game plan take this survey to get started thinking about the college process.
- o Checklist list of major events/activities related to the college process.

## **"colleges" highlights**

- o College visits list of college representatives visiting BHHS (usually in Fall).
- $\circ$  College search sort through criteria of varying importance to see which colleges match your wish list; complete this exercise as many times as you want to generate a new list of colleges.
- o SuperMatch college search a visual, dynamic, and interactive approach to the college search tool described above.
- o College match, college compare, scattergrams see how your academic performance compares with past graduates from BHHS who applied to the colleges you are considering. \*Remember that this database only tracks grade and testing information so it does not account for other criteria such as essays, extracurricular activities, recommendations, and other elements that are evaluated in the application process.
- o Acceptance history see where BHHS students were accepted to and where they are enrolling.
- $\circ$  Colleges I'm thinking about add colleges to this list that you are interested in, counselors can see this list and also add to students' lists.
- $\circ$  Colleges I'm applying to add colleges to this list that you are applying to; add all colleges you are applying to including UCs, CSUs, and community college; this list should match Common Application.
- $\circ$  Scholarships & money search for scholarships using a national database, apply for scholarships.

## **"careers"**

- $\circ$  Explore careers explore and learn about careers and career clusters, see what colleges offer majors that lead to careers of your choice.
- o Cluster finder find a career interest area using your personal qualities, activities, and school subjects you enjoy.
- o Career interest profiler discover your interests and what they mean by completing this interest survey.

## *Questions or concerns regarding Naviance Family Connection should be directed to Ms. Casey Rowley, College Counselor, at [crowley@bhusd.org.](mailto:crowley@bhusd.org)*